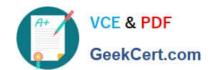

### 1Z0-460<sup>Q&As</sup>

Oracle Linux 6 Implementation Essentials

### Pass Oracle 1Z0-460 Exam with 100% Guarantee

Free Download Real Questions & Answers PDF and VCE file from:

https://www.geekcert.com/1z0-460.html

100% Passing Guarantee 100% Money Back Assurance

Following Questions and Answers are all new published by Oracle
Official Exam Center

- Instant Download After Purchase
- 100% Money Back Guarantee
- 365 Days Free Update
- 800,000+ Satisfied Customers

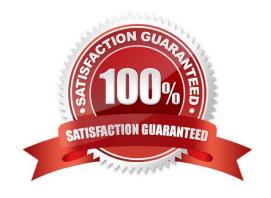

# VCE & PDF GeekCert.com

### https://www.geekcert.com/1z0-460.html

2024 Latest geekcert 1Z0-460 PDF and VCE dumps Download

#### **QUESTION 1**

You have to aggregate two network interfaces, eth0 and eth1, into a single logical interface such as bond0. Which option shows the four configuration files that need to be configured to set up this bonding?

A. /etc/sysconfig/network-scripts/ifcfg-bond0 /etc/sysconfig/network-scripts/ifcfg-eth0 /etc/sysconfig/network-scripts/idfg-eth1 /proc/bonding.conf

B. /etc/sysconfig/network-scripts/ifcfg-bond0 /etc/sysconfig/network-scripts/ifcfg-eth0 /etc/sysconfig/network-scripts/idfg-eth1 /etc/modeprobe.d/bonding.cfg

C. /etc/sysconfig/network/ifcfg-bond0 /etc/sysconfig/network-scripts/ifcfg-eth0 /etc/sysconfig/network-scripts/ifcfg-eth1 /etc/modprobe.d/bonding.conf

D. /etc/sysconfig/network-scripts/ifcfg-bond0 /etc/sysconfig/network-scripts/eth0 /etc/sysconfig/network-scripts/eth1 /etc/bonding.conf

Correct Answer: C

\*

Step #1: Create a Bond0 Configuration File

Red Hat Enterprise Linux (and its clone such as CentOS) stores network configuration in /etc/sysconfig/ network-scripts/ directory. First, you need to create a bond0 config file as follows: # vi /etc/sysconfig/network-scripts/ifcfg-bond0

Step #2: Modify eth0 and eth1 config files

Open both configuration using a text editor such as vi/vim, and make sure file read as follows for eth0 interface # vi /etc/sysconfig/network-scripts/ifcfg-eth0

Step # 3: Load bond driver/module

to modify kernel modules configuration file:

Make sure bonding module is loaded when the channel-bonding interface (bond0) is brought up. You need

For each configured channel bonding interface, there must be a corresponding entry in your new /etc/

modprobe.d/bonding.conf file.

#### **QUESTION 2**

A system administrator wants to enable packet without making the changes permanent. What command would he use to complete this action?

A. Echo 1> /proc/sys/net/ip\_forward/

B. Echo 1> /proc/sys/net/ipv4\_ip\_forward

# VCE & PDF GeekCert.com

#### https://www.geekcert.com/1z0-460.html

2024 Latest geekcert 1Z0-460 PDF and VCE dumps Download

- C. Echo 1 > /etc/sysconfig/sys/net/ipv4/ip\_forward
- D. Echo 0 > /proc/sys/net/ipv4/ip\_forward

Correct Answer: B

The \\'1\\' in "/proc/sys/net/ipv4/ip\_forward" enables IP forwarding. A \\'0\\' signifies IP forwarding is disabled.

#### **QUESTION 3**

DTrace is being ported from Solaris to Oracle Linux. Which three statements are true for the DTrace tool?

- A. DTrace allows static and dynamic tracing of your applications and your kernel.
- B. DTrace tool is used to compile debug kernel modules and device drivers
- C. DTrace allows you to dynamically define probe points on the fly.
- D. DTrace probes and probe points are usually defined by the user using scripts written in a language called D.
- E. DTrace tool is based on the strace Linux tool and includes both user and kernel strace features.

Correct Answer: ACD

- A: DTrace is a comprehensive dynamic tracing framework created by Sun Microsystems for troubleshooting kernel and application problems on production systems in real time.
- C: Key benefits and features of DTrace on Oracle Linux include:
- / Designed to work on finding performance bottlenecks / (C) Dynamically enables the kernel with a number of probe points, improving ability to service software / Enables maximum resource utilization and application performance / Fast and easy to use, even on complex systems with multiple layers of software
- D: Testers write tracing programs (also referred to as scripts) using the D programming language (not to be confused with other programming languages named "D"). The language, a subset of C, includes added functions and variables specific to tracing. D programs resemble awk programs in structure; they consist of a list of one or more probes (instrumentation points), and each probe is associated with an action. These probes are comparable to a pointcut in aspect-oriented programming.

#### **QUESTION 4**

What does the following btrfs command do?

\$ sudo btrfs subvolume snapshot src src-01

- A. Creates snapshots of the src src-01 subvolumes
- B. Creates a snapshot of the src-01 subvolumes in src
- C. Creates the src and src-01 subvolumes and takes a snapshot of these subvolumes
- D. Creates a snapshot of the src subvolumes in src-01

## VCE & PDF GeekCert.com

#### https://www.geekcert.com/1z0-460.html

2024 Latest geekcert 1Z0-460 PDF and VCE dumps Download

Correct Answer: D

\*

To create a snapshot use

sudo btrfs subvolume snapshot /mnt/@ /mnt/@\_snapshot

this will create a snapshot of the @ subvolume named @\_snapshot located also in the top of the btrfs tree.

\*

btrfs subvolume snapshot [/]

Create a writable snapshot of the subvolume with the name in the directory.

#### **QUESTION 5**

Which rpm command can be used to find the package that owns the /etc/rsyslog.conf file?

A. rpm query /etc/rsyslog.conf

B. rpm gf /etc/rsyslog.conf

C. rpm q1 /etc/rsyslog.conf

D. rpm q /etc/rsyslog.conf

Correct Answer: B

Package Selection Options include:

-f [file]

Query package owning [file]

Note:

rpm -q -- What does it do?

One of the nice things about using RPM is that the packages you manage don\\'t end up going into some kind of black hole. Nothing would be worse than to install, upgrade, and erase several different packages and not have a clue as to what\\'s on your system. In fact, RPM\\'s query function can help you get out of sticky situations like:

\*

You\\'re poking around your system, and you come across a file that you just can\\'t identify. Where did it come from?

\*

Your friend sends you a package file, and you have no idea what the package does, what it installs, or where it originally

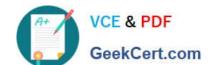

#### https://www.geekcert.com/1z0-460.html 2024 Latest geekcert 1Z0-460 PDF and VCE dumps Download

came from.

\*

You know that you installed XFree86 a couple months ago, but you don\\'t know what version, and you can\\'t find any documentation on it.

The list could go on, but you get the idea. The rpm -q command is what you need. If you\\'re the kind of person that doesn\\'t like to have more options than you know what to do with, rpm -q might look imposing. But fear not. Once you have a handle on the basic structure of an RPM query, it\\'ll be a piece of cake.

Latest 1Z0-460 Dumps

1Z0-460 Practice Test

1Z0-460 Study Guide